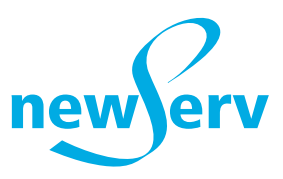

# **OO** Jahresabschluss-Arbeiten 2015 Version FT3

Wir danken Ihnen für das Vertrauen, welches Sie unseren Produkten entgegenbringen. Um Ihnen zu helfen, den Jahresabschluss rasch und problemlos zu bewältigen, haben wir diese kleine Broschüre verfasst.

## Ribbon "Betriebswirtschaft"

## **Jahresend-Funktionen/Jahresabschluss**

Im Menu Betriebswirtschaft – Jahresnummerierung/Jahresabschluss können die Umsatzzahlen der Lagerverwaltung, Debitoren, Kreditoren und der Verwaltung zurückgesetzt werden, d. h. die Umsätze werden ins Vorjahr übertragen und im abzuschliessenden Jahr gelöscht. Erfahrungsgemäss kann die Debitorenseite zeitlich gesehen vor der Kreditorenseite abgeschlossen werden. Die Abschlussfunktionen sind deshalb aufgeteilt nach Debitoren (inkl. Lagerumsatz), Kreditoren und neutralen Konten. Der Abschluss muss ausgeführt werden, sobald alle Rechnungen und Zahlungen des Jahres erfasst und verbucht sind, jedoch bevor Belege des neuen Jahres verbucht werden. (Diese Funktion ist am Ende eines Kalenderjahres auszuführen, auch wenn ungleich Geschäftsjahr). Bei Artikeln und Warengruppen werden die Umsatzzahlen für ein Vorjahr geführt, bei den Debitoren und Kreditoren 5 Vorjahre.

## **Jahresnummerierung**

Wenn Sie im neuen Jahr die Jahresnummerierung der Belege fortsetzen oder aber neu damit beginnen möchten, dann müssen Sie folgende Arbeiten erledigen: Im Menupunkt Betriebswirtschaft – Jahresend-Funktionen/Jahresnummerierung Belege geben Sie die neue Jahresnummerierung ein. Die Jahreszahl gilt für alle Belege und entspricht den ersten beiden Ziffern der Belegnummer. Wenn Sie eine andere Nummerierung wollen, z.B. Beleg abhängig, so kontaktieren Sie Ihren europa3000™- Partner.

## Lagerverwaltung (Modul 03)

## **Preis-Änderungen mit Berechnung**

Möglicherweise wollen Sie am Ende des (Geschäfts)-Jahres gewisse Preisänderungen vornehmen. Die erweiterte Artikelpflege erlaubt Ihnen, diese Arbeit rationell auszuführen.

## Auftragsbearbeitung (Modul 04)

## **Alte Belege löschen**

Zur Pflege und Wartung des Systems können in der Auftragsbearbeitung von Zeit zu Zeit oder per Ende des Geschäftsjahres alte Belege gelöscht werden. Somit werden nicht mehr benötigte Belege aus dem System entfernt. Vor dem Löschen können die Restaufträge gecheckt und bereinigt werden.

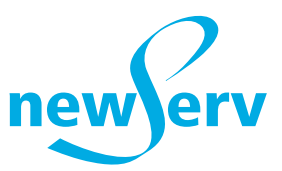

## Finanzbuchhaltung (Modul 05)

In der Finanzbuchhaltung müssen für das abzuschliessende Geschäftsjahr alle Buchungseinträge erfasst und verbucht werden. Es dürfen keine Buchungen mehr im Hilfsbuch existieren. In sämtlichen Nebenbüchern dürfen für das abzuschliessende Geschäftsjahr keine Belege mehr erfasst werden. Sämtliche vorhandenen Belege müssen verbucht sein. Um sicherzustellen, dass niemand mehr Belege erfasst, können Sie in der Fibu, unter dem Menupunkt Erfassungsperioden, die erlaubte Erfassungsperiode pro Modul eingrenzen.

## **Geschäftsjahr/Abschluss**

Am Ende eines Geschäftsjahres muss die Buchhaltung unter diesem Menupunkt abgeschlossen werden. Gleichzeitig wird diese auch wieder neu eröffnet.

## **Wichtige Hinweise zum Abschluss**

- **1.** Das Eröffnungsdatum muss innerhalb der neuen Geschäftsperiode liegen. Wird das Jahr 2015 am 31.12. abgeschlossen, so sollte als Beginn des neuen Geschäftsjahres der 01.01.16 erfasst werden
- **2.** Sind zwei Buchungsperioden vorhanden, so wird der Saldo-Übertrag von der 1. in die 2. Periode gemacht. Nach dem Abschluss werden die Daten des 1. Geschäftsjahres ins Archiv verschoben und das 2. Geschäftsjahr wird zum 1. Geschäftsjahr
- **3.** Die transitorischen Buchungen werden automatisch zurückgebucht, wenn sie beim Erfassen mit F8 als solche gekennzeichnet wurden
- **4.** Wenn Erfassungsperioden definiert wurden, müssen diese für das neue Geschäftsjahr angepasst werden

Wenn Sie in beiden Geschäftsjahren Buchungen bearbeiten, so beachten Sie, dass Sie das zu bearbeitende Geschäftsjahr einstellen im Menupunkt 5.1.3 Geschäftsjahr wechseln. Das System bleibt so lange im gewählten Geschäftsjahr bis Sie dieses wechseln.

## **Arbeiten vor dem Abschluss**

- Die MwSt.-Abrechnung für das letzte Quartal erstellen. Die Umsatzabstimmung zwischen MwSt.-Abrechnungen und Hauptbuch müssen abgeschlossen sein. Dabei kann die Auswertung "Kontrolle der Steuercodeverteilung pro Konto im Hauptbuch" hilfreich sein. Sie finden diese unter
- Betriebswirtschaft/Weitere Abrechnungen/Kontroll-Listen/Hauptbuch
- ev. Fehlerprotokolle müssen verbucht werden
- Kontenblätter müssen ausgedruckt werden, vorzugsweise nicht während des Abschlusses
- Abschlussbuchung (Gewinn- oder Verlust-Vortrag) muss vor dem Abschluss gemacht werden.
- Das System verlangt, dass die **Abschlussbilanz** und die **Erfolgsrechnung** vor dem Abschluss ausgedruckt werden. **Drucken auf Bildschirm gilt nicht als drucken**. Es kommt auch ein Hinweis, wenn die MwSt.-Abrechnung noch nicht gesichert wurde. Dieser Hinweis kann mit OK übergangen werden. Denken Sie jedoch daran, dass nach dem FIBU-Abschluss die MwSt.- Abrechnung aus der FIBU nicht mehr erstellt werden kann, weil die Buchungen archiviert und nicht mehr zugänglich sind!

## **Arbeiten nach dem Abschluss**

- Kontenplanänderungen (Konten neu erfassen, ändern, löschen) vornehmen
- Budget erfassen

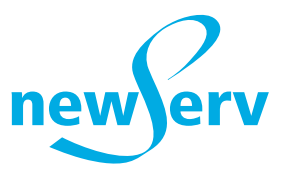

## Debitorenverwaltung (Modul 06)

## **Soll/Haben vortragen (Debitoren-Saldi)**

Wenn Sie sich entschliessen, diese Arbeit auszuführen, wäre es sinnvoll, wenn Sie den Jahresabschluss unter Betriebswirtschaft – Jahresabschluss ebenfalls ausführen, damit die Umsatzahlen ins Vorjahr übertragen werden.

## **Alte Belege löschen**

Unter diesem Punkt können Sie alle erledigten Belege per Stichtag aus dem System entfernen. Es sind dies die Rechnungen und Zahlungen, welche für die OP-Listen benötigt wurden, nicht aber die Umsatzzahlen und die Beleg-Körper aus der Fakturierung.

## Kreditorenverwaltung (Modul 07)

## **Kreditoren-Saldi vortragen**

Wenn Sie sich entschliessen, diese Arbeit auszuführen, wäre es sinnvoll, wenn Sie den Jahresabschluss unter Betriebswirtschaft – Jahresabschluss ebenfalls ausführen, damit die Umsatzzahlen ins Vorjahr übertragen werden.

## **Bezahlte Rechnungen löschen**

Unter diesem Punkt können Sie alle erledigten Belege per Stichtag aus dem System entfernen. Es sind dies die Rechnungen und Zahlungen, welche für die OP-Listen benötigt wurden, nicht aber die Umsatzzahlen.

## Lohn (Modul 08)

## **13. Monatslohn oder Gratifikation**

Verschiedene Möglichkeiten zur Abrechnung eines 13. Monatslohns oder einer Gratifikation:

## **Die Auszahlung des 12. und 13. Monatslohns wird auf derselben Abrechnung vorgenommen**

Da die Rückrechnung von ALV und NBU mit jeder Abrechnung erfolgt, ist diese Abrechnung wie eine Einzelabrechnung zu handhaben, wobei bei der Lohnart 13. Monatslohn/Gratifikation der Betrag eingegeben werden muss.

## **Separate Auszahlung von 12. und 13. Monatslohn:**

Der 12. Monatslohn wird zuerst normal erfasst, egal ob vor oder nach dem 13. Monatslohn.

Der 13. Monatslohn wird als 13. Abrechnung mit Abrechnungs-Periode 01.12. - 31.12. erfasst. Wählen Sie dazu entweder den Menupunkt "Einzelne Mitarbeiter auswählen" oder "Mitarbeiter selektieren" um die in Frage kommenden Mitarbeiter zu selektieren, Bearbeitungsart "nur Lohnarten bearbeiten". Entfernen Sie in der Abrechnung die nicht benötigten Lohnarten. Die Rückberechnung wird automatisch ausgeführt, sofern in den Grunddaten die generelle Rückrechnung aktiviert ist (Standard). Wurde sie nicht aktiviert, so kann während der Abrechnung mit Shift+F5 eine manuelle Rückrechnung aktiviert werden. Bei Lohnabrechnungen im Monat Dezember wird generell rückgerechnet, egal ob dies die 12., 13. oder 14. Abrechnung ist.

Um den 13. Monatslohn einmalig in eine Abrechnung einzufügen, egal ob als separate Abrechnung oder mit 12. Abrechnung, so erstellen Sie für die Lohnart 13. Monatslohn eine Formel mit Berechnungsfeld Monatslohn und ordnen Sie den 13. ML im Menupunkt 7.3. als Abrechnungsvorgabe zu. Erstellen Sie danach die Lohnabrechnung für alle Mitarbeiter, bei welchen das Feld 13. ML in den Mitarbeiterdaten auf J steht.

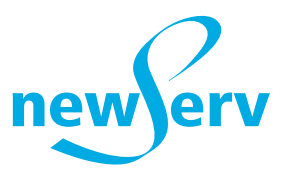

Auf den Lohnabrechnungen wird der 13. ML eingefügt. Ev. Anteile bei unter jährigen Anstellungsverhältnissen müssen manuell angepasst werden.

Die Lohnart 13. ML kann danach wieder aus den Abrechnungsvorgaben entfernt werden.

## **Jahres-Endauswertungen**

Gesetzlich müssen folgende Daten ausgedruckt werden: Lohnkonten, Firmen-Rekapitulation, Lohnarten-Rekapitulation, AHV-/ALV-Bescheinigung, SUVA-/UVG-Bescheinigung und Lohnausweis. Im Hauptmenupunkt (4), Listen/Endauswertungen können diese Auswertungen automatisch ausgedruckt werden.

## **AHV- und ALV-Bescheinigung**

Die AHV-Bescheinigung muss ausgedruckt werden. Bei Arbeitnehmern, welche während des Abrechnungsjahres ein- oder ausgetreten sind, wird das effektive Datum eingesetzt, bei allen anderen die Daten 01.01. – 31.12.. Die Lohnbescheinigung muss eingeschickt werden, die Nachfolgeliste AHVfreie Personen/Lohnsummen nicht. Sie muss aber für Revisionszwecke aufbewahrt werden.

## **SUVA-(UVG)-Bescheinigung**

Die SUVA(UVG)-Bescheinigung muss ausgedruckt werden. Bei Arbeitnehmern, welche während des Abrechnungsjahres ein- oder ausgetreten sind, wird das effektive Datum eingesetzt, bei allen anderen die Daten 01.01. – 31.12.

## **Lohnausweis**

Die Lohn-Ausweise müssen ausgedruckt werden. Bei Arbeitnehmern, welche während des Abrechnungsjahres ein- oder ausgetreten sind, wird das effektive Datum eingesetzt. Bei allen andern die Daten 01.01.15 - 31.12.15.

**Hinweise:** Ist bei einem Mitarbeiter als Austrittsdatum der 31.12. eingetragen, obwohl er während des Jahres ausgetreten ist, so wurde das Austrittsdatum erst nach der letzten Abrechnung im Personalstamm eingetragen. Alle Statistiken greifen für die Abrechnung aber auf die Lohnabrechnungsdaten zu (Tabelle 079).

Das Austrittsdatum wird mit der letzten Abrechnung in die Lohnabrechnungsdaten geschrieben. Sie können dieses Datum nachträglich in die letzte Abrechnung eingeben über Abrechnungen bearbeiten, Mitarbeiter auswählen, letzte Abrechnung des Mitarbeiters auswählen und das Austrittsdatum eintragen. Kontrollieren Sie auch, ob das Austrittsdatum gesetzt ist im Personalstamm.

Ist ein Mitarbeiter auf einer Statistik zwei Mal aufgeführt worden, so bedeutet dies, dass dieser Mitarbeiter während des laufenden Jahres aus- und wieder eingetreten ist. Ist das nicht der Fall, so wurde zwischen zwei Abrechnungen das Eintrittsdatum verändert oder der AHV-/ALV-/NBU-Code geändert. Das muss so sein, jede Änderung verlangt eine neue Zeile.

Archivieren Sie die Lohnausweise. Erledigen Sie dies, bevor Sie in den Mitarbeiterdaten für den Lohnausweis Änderungen vornehmen für das neue Jahr. Wenn im Nachhinein ein Lohnausweis gedruckt werden muss, so werden die aktuellen Daten in den Lohnausweis geschrieben und nicht diejenigen vom vergangenen Jahr. Aus dem Archiv können Sie den effektiv ausgestellten Lohnausweis wieder drucken.

## **Jahresabschluss**

Im Hauptmenupunkt (5) wird der Jahresabschluss ausgeführt. Die abzuschliessenden Lohnabrechnungen müssen mindestens fixiert sein. Dabei werden sämtliche Lohnabrechnungen (Tabelle-079) als abgeschlossen markiert. Wenn Sie bestimmte Daten zusätzlich archivieren wollen, können diese während des Abschlusses oder im separaten Menupunkt archiviert werden. Dabei werden PDF-Dateien erstellt, welche Sie jederzeit im Zugriff haben. Die Lohnabrechnungsdaten bleiben in den

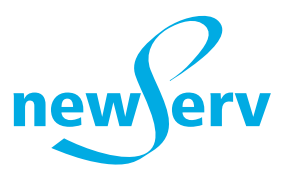

Mandantendaten erhalten. Alle Auswertungen können auch dort durchgeführt werden mit der entsprechenden Jahreseingrenzung.

Der Jahresabschluss kann auch ausgeführt werden, wenn nachträglich noch Abrechnungen ins abgeschlossene Jahr zu erstellen sind. Die nachträglich erstellten Lohnabrechnungen müssen wiederum mindestens fixiert werden, bevor der Jahresabschluss nochmals gefahren werden kann. Im Sinne der Bilanzwahrheit ist es jedoch zu vermeiden, dass nochmals Abrechnungen im Vorjahr erstellt werden, wenn die Endauswertungen bereits erfolgten, oder wenn die Zahlung im neuen Jahr ausgeführt wurde (auch wenn es das Vorjahr betrifft).

Der Feriensaldo kann ins Vorjahr übertragen werden. Dabei ist zu beachten, dass dieser Vortrag nur beim ersten Jahresabschluss gemacht wird.

## Anfangsarbeiten (vor dem 1. Lohn im neuen Jahr)

## **Lohnarten-/Abzugsarten- und Arbeitgeberleistungen**

Werden Prämien neu festgelegt, müssen diese bei allen Mitarbeitern angepasst werden (für 2016 betrifft dies die 2. Höchstlohngrenze ALVZ, welche aufgehoben wird).

Wird mit %-Abzügen gearbeitet, so müssen im Abzugsarten-/Arbeitgeber-Stamm die Lohnarten geändert werden, danach über die automatische Indizierung (F6 im Lohnartenstamm auf der betreffenden Lohn-/Abzugsart) in den Personal-Stammdaten nachführen.

Diese Arbeiten müssen unbedingt vor der 1. Lohnabrechnung ausgeführt werden, weil diese Änderungen alle Lohnabrechnungen betreffen. Nach jeder Änderung der Stämme müssen diese ausgedruckt und für die Revision abgelegt werden.

## **Quellensteuer 2016 Traficode**

Bei der ESTV finden Sie eine Beschreibung und die Tarife, Homepage: [https://www.estv.admin.ch/estv/de/home/direkte](https://www.estv.admin.ch/estv/de/home/direkte-bundessteuer/dienstleistungen/quellensteuer/tarife-herunterladen.html)[bundessteuer/dienstleistungen/quellensteuer/tarife-herunterladen.html](https://www.estv.admin.ch/estv/de/home/direkte-bundessteuer/dienstleistungen/quellensteuer/tarife-herunterladen.html) Die Tarife können heruntergeladen werden**.**

Prüfen Sie, ob neue Codes für die benötigten Kantone vorliegen.

#### **ELM Lohndatenübermittlung**

Ihr europa3000™-Partner hilft Ihnen gerne dabei. Er richtet Ihnen auch den Transmitter ein. Auf der Homepage von [www.swissdec.ch](http://www.swissdec.ch/) finden Sie weitere Informationen zum Thema ELM.

#### **BFS (Bundesamt für Statistik)**

Der Aufbau der Meldung hat geändert. Falls Sie eine Meldung vornehmen müssen, kontaktieren Sie die europa3000 AG oder einen europa3000™-Partner zur Aktualisierung der Datenstruktur. Sie benötigen einige Zeit, um alle geforderten Daten zu erfassen.

## Einkauf (Modul 09)

#### **Alte Belege löschen**

Zur Pflege und Wartung des Systems können im Einkaufsmodul von Zeit zu Zeit oder zum Ende eines Geschäftsjahres alte Belege gelöscht werden. Somit werden nicht mehr benötigte Belege aus dem System entfernt. Dabei werden nur die Belegkörper gelöscht.

NewServ AG · Haltenrebenstrasse 122 · CH-8408 Winterthur · Telefon 052 224 04 40 · Fax 052 224 04 44 · info@newserv.ch · www.newserv.ch europa3000 AG Jahresabschlussarbeiten 2015 5

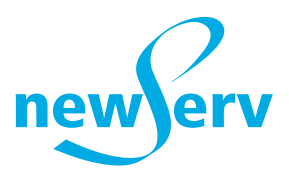

### **Lieferanten-Pflege**

Zur Pflege und Wartung des Systems können im Einkaufsmodul von Zeit zu Zeit oder zum Ende eines Geschäftsjahres alte Lieferanten-/Artikel-Verknüpfungen gelöscht werden. Somit werden nicht mehr benötigte Verknüpfungen aus dem System entfernt.

## Fakturierung (Modul 11)

### **Alte Belege löschen**

Zur Pflege und Wartung des Systems kann in der Fakturierung von Zeit zu Zeit oder Ende eines Geschäftsjahres eine Löschung alter Belege ausgeführt werden. Somit werden nicht mehr benötigte Belege aus dem System entfernt. Dabei werden nur die Belegkörper gelöscht. Auf die Buchhaltungsdaten hat diese Löschung keinen Einfluss. Die Wahl der zu löschenden Belege kann wie folgt ausgeführt werden:

- Alle verbuchten Belege löschen
- Alle verbuchten und gedruckten Belege löschen
- Manuelles Selektieren einzelner Belege

## Verkaufsstatistik (Modul 16)

#### **Bewegungen löschen**

Zur Pflege und Wartung des Systems kann in der Verkaufsstatistik von Zeit zu Zeit oder Ende eines Geschäftsjahres eine Löschung alter Daten ausgeführt werden. Somit werden nicht mehr benötigte Daten aus dem System entfernt. Die Wahl der zu löschenden Daten kann wie folgt ausgeführt werden:

- Nach Selektions-Kriterien der Adressverwaltung
- Nach Selektions-Kriterien der Debitoren
- Nach Selektions-Kriterien der Artikel
- Nach Selektions-Kriterien der Warengruppen
- Nach Selektions-Kriterien der Bewegungen

## Kostenstellen-Rechnung (Modul 27)

#### **Jahresabschluss**

Der Jahresabschluss führt den letzten Monatsabschluss durch, löscht anschliessend sämtliche Buchungen und setzt sämtliche Ist-Werte auf null zurück. Bestehende Buchungen vom neuen Geschäftsjahr werden automatisch übertragen. Die kumulierten Jahreswerte sind nach dem Abschluss im Vorjahr ersichtlich.

Um den Jahresabschluss durchzuführen, müssen zuvor folgende Arbeiten erledigt werden:

In der Finanzbuchhaltung müssen für das abzuschliessende Geschäftsjahr alle Buchungseinträge erfasst und verbucht werden. Es dürfen keine Buchungen mehr im Hilfsbuch existieren.

In der Finanzbuchhaltung muss die Erfassungsperiode für das neue Geschäftsjahr angepasst werden.

In sämtlichen Nebenbüchern dürfen für das abzuschliessende Geschäftsjahr keine Belege mehr erfasst werden. Sämtliche vorhandenen Belege müssen verbucht sein.

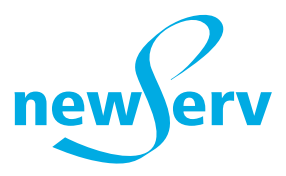

## **Budgetvorgaben**

Unter diesem Menupunkt kann das Budget für das aktuelle und für das Folgejahr eingetragen werden.

## **Monatsgewichtungen**

Unter diesem Punkt verteilt das Programm den unter Punkt 5.3 im Feld "Budget nächstes Jahr" eingetragenen Betrag analog dem diesjährigen Budget auf die einzelnen Monate.

## **Aktuelle Periode einstellen**

Nach dem Abschluss stellt das Programm automatisch die nächste Buchungs-Periode ein. Überprüfen Sie jedoch **den Monat und das Jahr**, in welchem Sie nach dem Abschluss buchen möchten.

**Hinweis:** Ein Buchungsdatum, das grösser ist als der aktuell eingestellte Monat, übersteuert die Periode!

## **Gesamt-Check**

Dieser Menupunkt führt alle Datenbank-Checkläufe (1 Kostenstellen-Artenstamm, 2 Struktur Vorkostenstellen, 3 Standardbuchungen) in einem Lauf durch. Zur Pflege und Wartung des Systems kann in der Kostenstellen-Rechnung von Zeit zu Zeit oder Ende eines Geschäftsjahres eine Überprüfung der Datenbanken durchgeführt werden. Somit werden alle Verknüpfungen, Strukturen und Kostenstellen/ -arten überprüft und bei allfälligen Problemen wird ein Fehlerprotokoll ausgegeben.